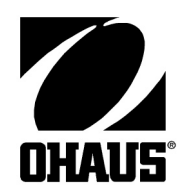

# SCOUT Pro rozhraní 232

# **UŽIVATELSKÁ PŘÍRUČKA**

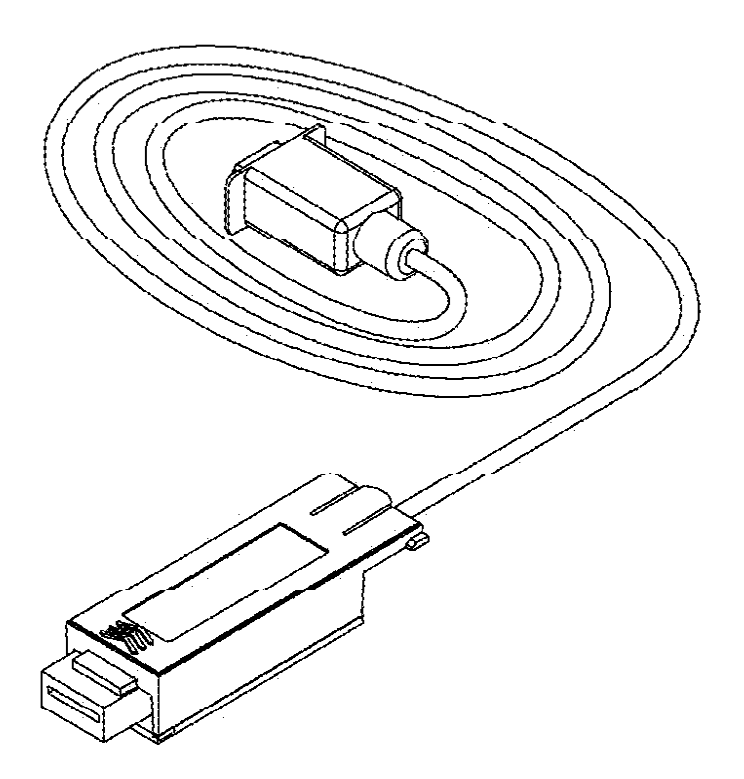

Toto příslušenství je určeno pouze k použití s váhou Ohaus Scout Pro. Zařízení bylo vyzkoušeno a je ve shodě s předpisy uvedenými v uživatelské příručce váhy Scout Pro.

# **ÚVOD**

Ohaus RS232 rozhraní je řešení pro propojení váhy s počítačem pomocí rozhraní RS232 (COM port).

# **SYSTÉMOVÉ POŽADAVKY**

• PC nebo tiskárna s volným portem RS 232

# **INSTALACE ROZHRANÍ**

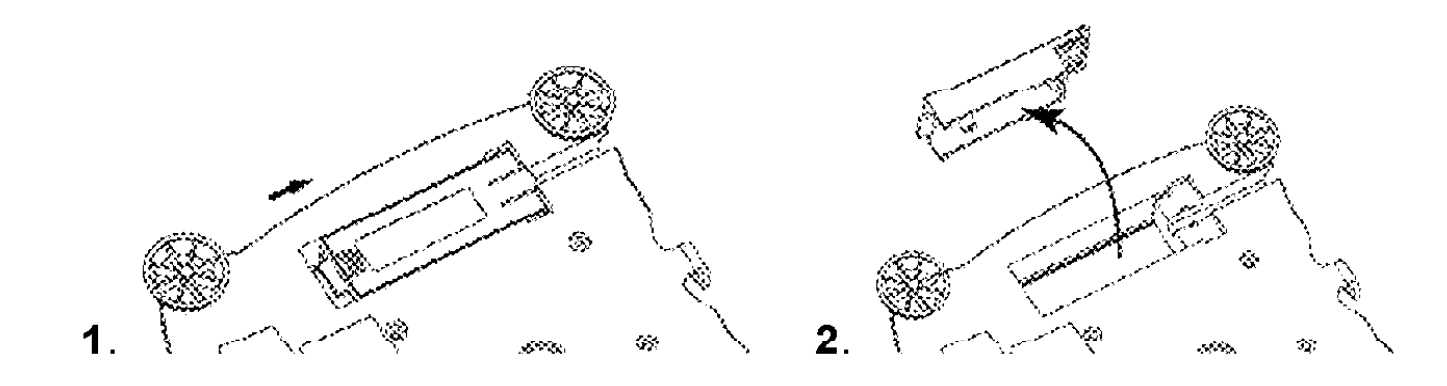

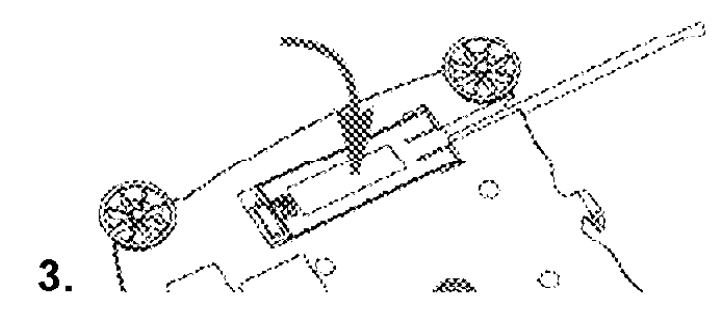

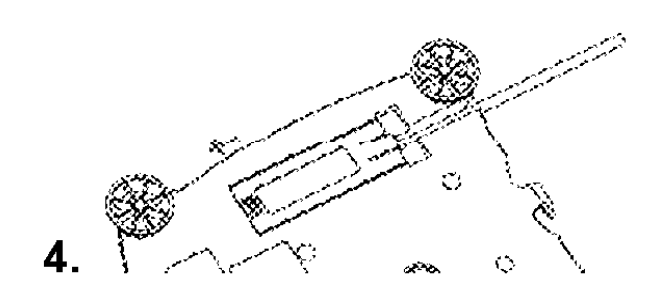

 $2\overline{ }$ 

### **NASTAVENÍ**

A) Rozhraní SCOUT Pro RS232 je přednastaveno na tyto komunikační parametry: 2400 baudů, 7 bit, no parity, no handshake.

Pokud chcete nastavit jiné parametry komunikace, je nutné změnit nastavení váhy nebo počítače, případně tiskárny. (Zkontrolujte uživatelskou dokumentaci připojovaného zařízení a komunikační parametry nastavte na obou zařízeních stejně.)

B) Váha po vložení rozhraní toto rozhraní sama rozezná a rozšíří nabídku o položky RS232 a PRINT. Nastavení parametrů váhy proveďte podle pokynů v návodu k obsluze váhy pomocí následujících nabídek:

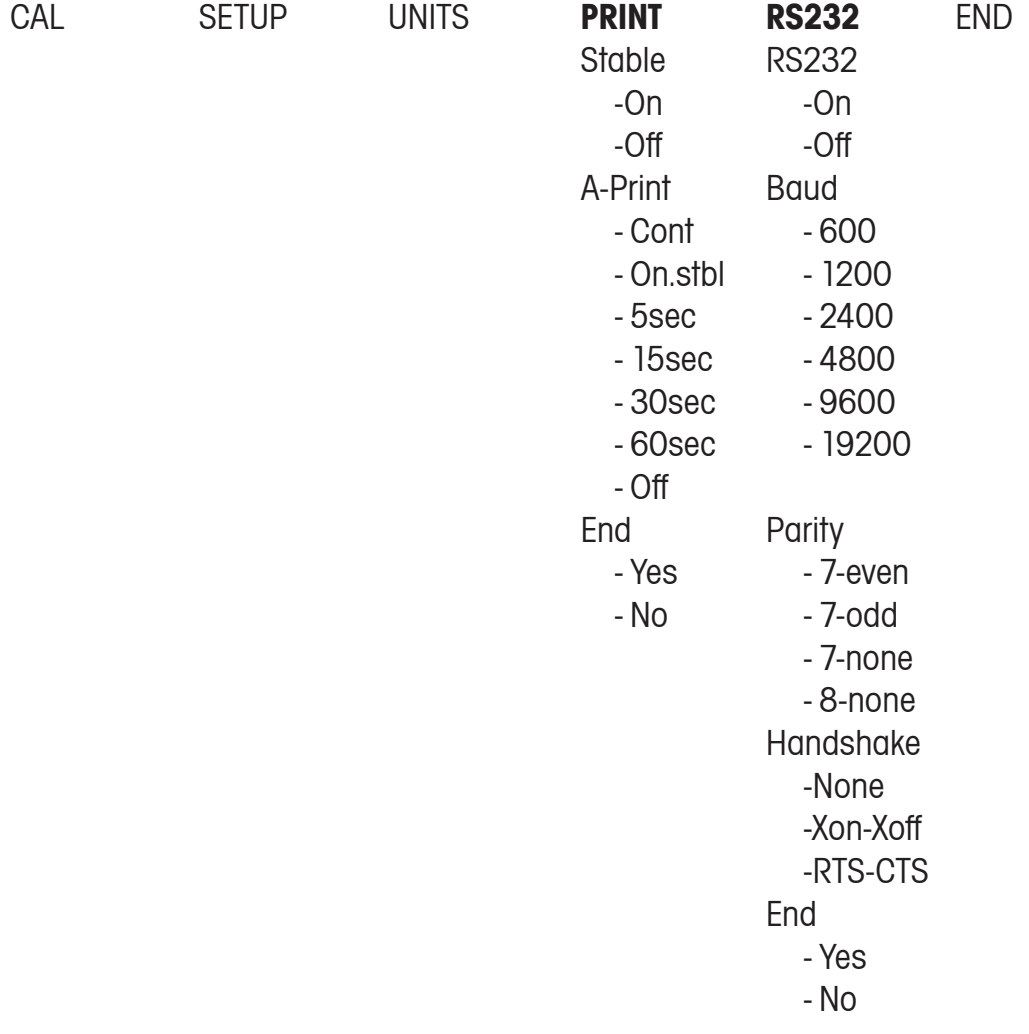

#### Definice nastavení

#### **Nabídka PRINT:**

Stable - On Jsou vytištěny/odeslány jen ustálené hodnoty hmotnosti. Auto Print - Continuous Data jsou tištěna/odesílána nepřetržitě. Auto Print - On Stable Data jsou vytištěna/odeslána automaticky po ustálení hodnoty hmotnosti. Auto Print - (xx) sec Data jsou tištěna/odesílána v intervalu (xx) vteřin. Auto Print - Off Data jsou tištěna/odeslána, pouze pokud je stisknuto na váze tlačítko PRINT.

#### **Nabídka RS232:**

RS232 - Off Vypnutí rozhraní - šetří životnost baterií. Baud, Parity, Handshake Nastavení komunikačních parametrů rozhraní. (Poznámka: Tyto parametry musí být nastaveny shodně s připojeným zařízením, počítačem nebo tiskárnou.)

### **OBSLUHA**

#### Výstup RS232

Rozhraní lze používat ve váze v jednom z následujících režimů:

- $RS232 = on$ , Auto Print = off, Stable = on nebo off Po stisku tlačítka PRINT budou odeslána zobrazená data. Pokud je nastaveno Stable - on, váha počká na ustálení hodnoty a tu pak odešle.
- RS232 = on, Auto Print = on, Stable = on nebo off Při tomto nastavení váha odesílá data automaticky. Pokud je nastaveno Stable - on, váha odesílá pouze ustálené hodnoty.
- $RS232 = off$ Tímto nastavením je rozhraní vypnuto. V případě provozu váhy na baterie se tím šetří jejich životnost.

Data odesílaná z váhy jsou odesílána standardně ve tvaru znaků - ASCII a oddělována znaky CRLF (Enter - Line feed). Výstupní věta (Output string) vypadá následovně:

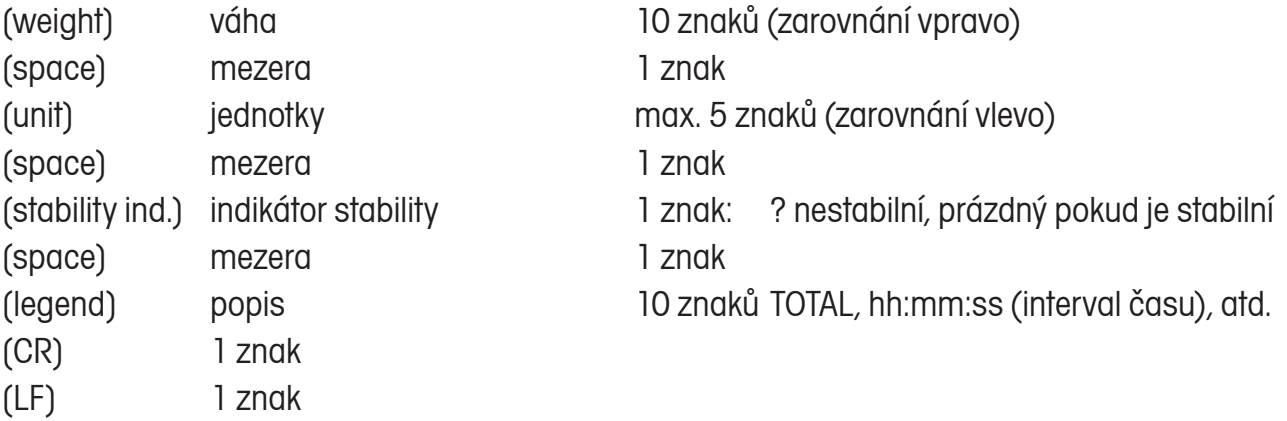

### Příklady výstupu: (Poznámka: \* a \_ vyjadřují mezeru)

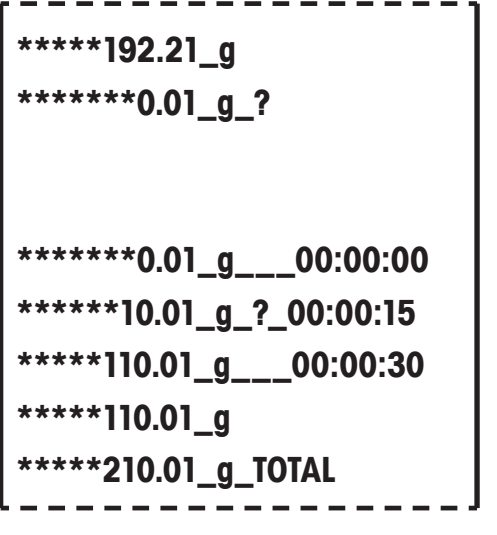

- ruční, nepřetržitý nebo výstup ustálených hodnot
- **\*\*\*\*\*\*\*0.01\_g\_?** výstup neustálené hodnoty

#### Příklad výstupu v intervalu

- **\*\*\*\*\*\*\*0.01\_g\_\_\_00:00:00** 1. hodnota ustálená hodnota
- **\*\*\*\*\*\*10.01\_g\_?\_00:00:15** 2. hodnota neustálená hodnota v intervalu 15 vteřin
- **\*\*\*\*\*110.01\_g\_\_\_00:00:30** 3. ustálená hodnota v intervalu 30 vteřin
- **\*\*\*\*\*110.01\_g** ustálená hodnota v intervalu 30 vteřin
- režim sčítání (pouze manuální tisk)

### RS232 vstup - příkazy

Váha Scout Pro reaguje na příkazy, které jsou obsaženy v komunikačním protokolu, který je součástí rozhraní. Každý příkaz odeslaný do váhy musí být ukončen znakem CR nebo CRLF.

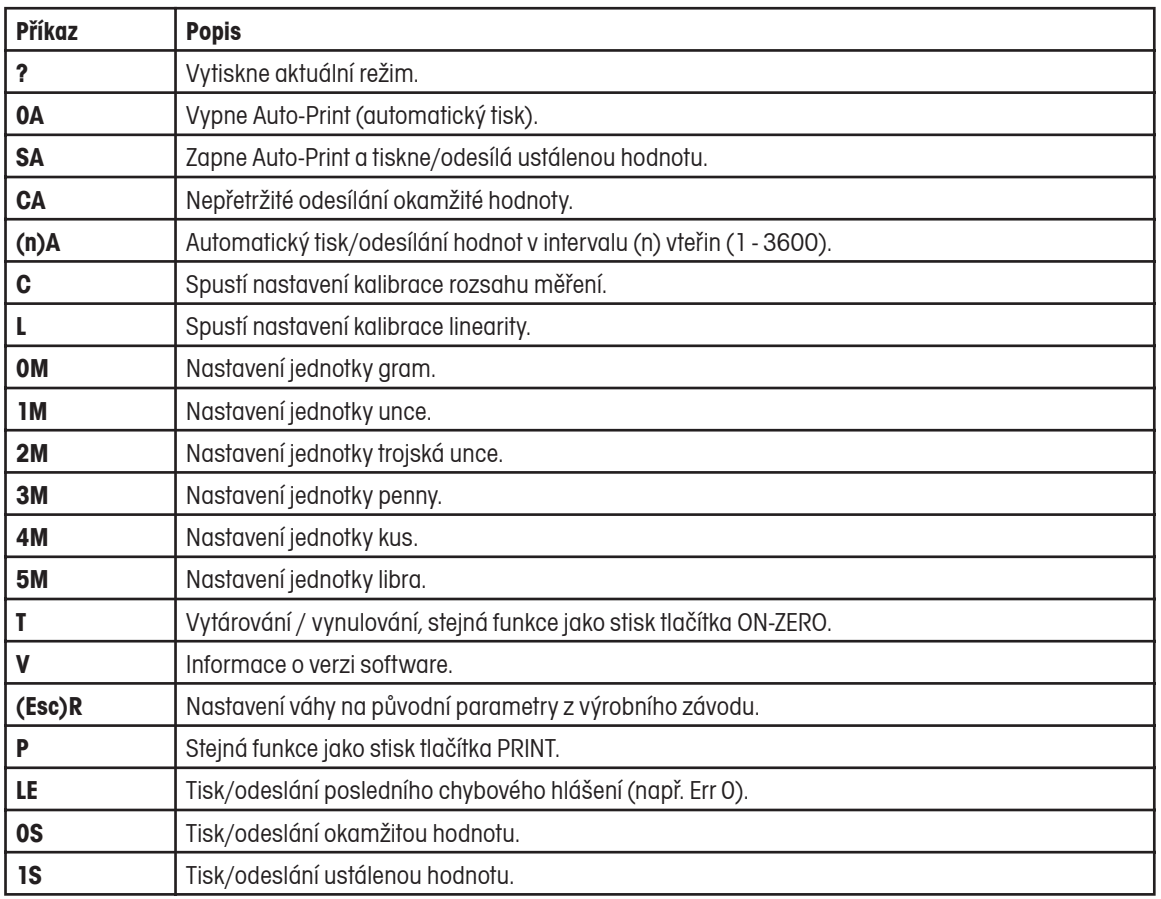

#### Funkce Auto-Print

Pokud je funkce Auto-Print v nabídce aktivována, odesílá váha data automaticky na port dle požadavků. Tuto funkci lze dočasně vypnout stiskem tlačítka PRINT. Pokud jsou ve vyrovnávací paměti tiskárny nebo počítače uložena data, budou tato data ještě vytištěna nebo předána a další komunikace se zastaví. Automatický tisk/odesílání obnovíte opakovaným stiskem tlačítka PRINT. (Poznámka: Pokud je aktivní některý z dále uvedených režimů váhy, zastavení a obnovení funkce Auto-Print musí být provedeno v okamžiku, kdy váha neindikuje na displeji "0".)

#### Změna provozu váhy s instalovaným rozhraním RS232

Display-Hold (zmrazení zobrazení), Totalize (sčítání) nebo Specific Gravity Mode (stanovení hustoty - jen u některých modelů).

Pro nastavení zvoleného režimu je potřeba tlačítko PRINT stisknout tehdy, když na displeji svítí "0" ("0" nebude tištěna). Jednou nastavený režim pracuje stejně, jak je popsáno v návodu k obsluze váhy Scout Pro.

6

### **Upozornění pro uživatele zařízení v České republice**

**Ekologická likvidace tohoto zařízení je zajištěna v rámci kolektivního systému RETELA.**

**Zařízení nesmí být po skončení životnosti umístěno do směsného odpadu.**

**Informace o sběrných místech provádějících ekologickou likvidaci zařízení naleznete na www.retela.cz nebo na Ministerstvu životního prostředí ČR.** 

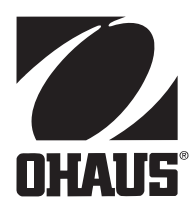

### **Zastoupení pro ČR**

Mettler Toledo s.r.o. Třebohostická 2283/2 100 00 Praha 10 Tel.: 272 123 150 Fax: 272 123 170 Servisní dispečink: 272 123 163

#### **Distributor IND**

#### **Průmyslová technika KROČEK s.r.o.**

Poděbradská 56/186 198 00 Praha 9 – Hloubětín Tel.: 266 317 000 Fax: 266 317 099 E-mail: info@ohausvahy.cz Internet: www.ohausvahy.cz

**Mettler Toledo s.r.o. 2006 všechna práva vyhrazena – tato příručka nesmí být reprodukována a šířena žádnou formou bez písemného souhlasu firmy Mettler Toledo s.r.o.**